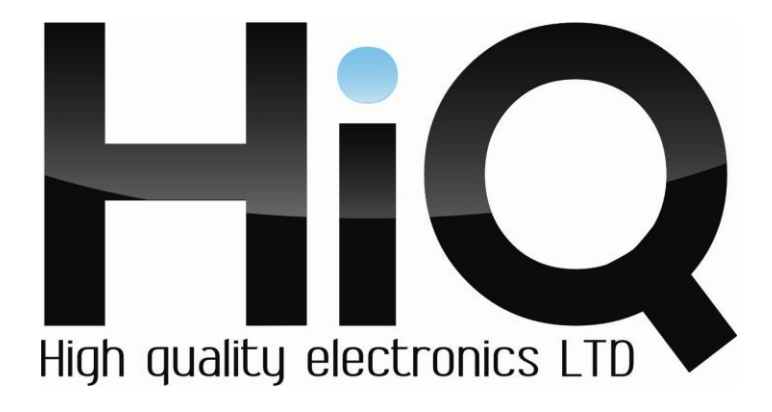

# **ИНСТРУКЦИЯ ПО ЭКСПЛУАТАЦИИ** I.

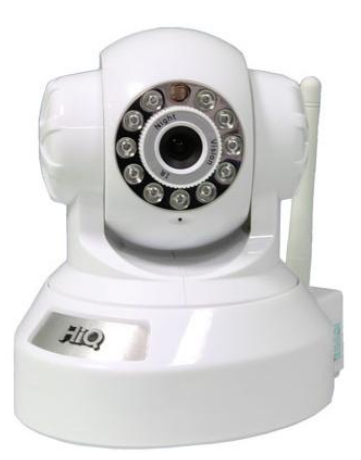

Цветная IP камера HiQ-8610 W

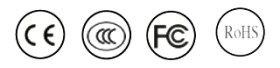

Перед использованием видеокамеры убедитесь, что приняты все меры предосторожности, перечисленные в этой инструкции по эксплуатации. Сохраните данное руководство для справки.

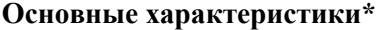

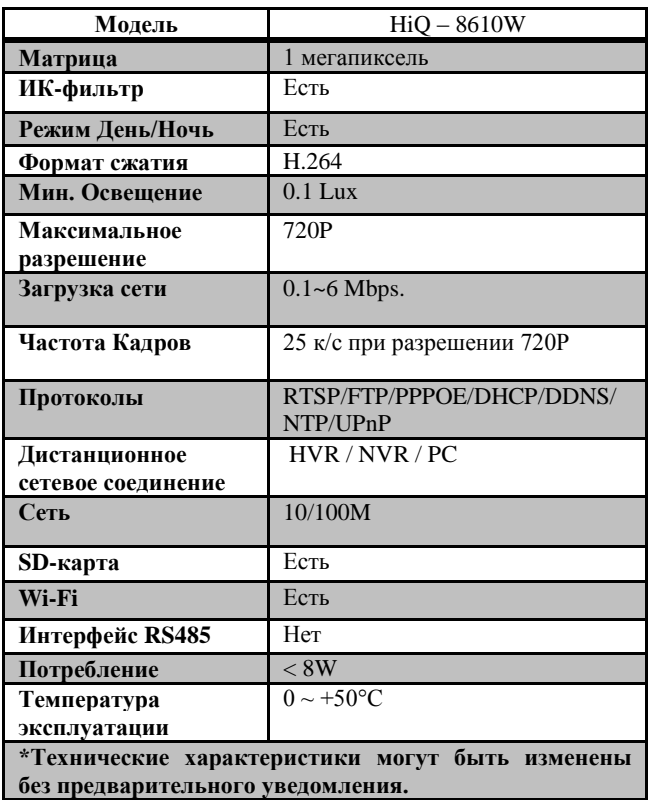

## **Комплектация**

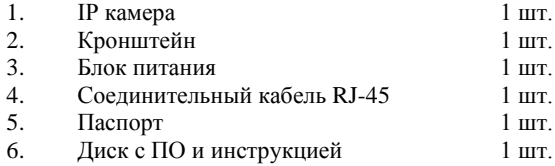

### Настройка

Извлеките устройство из упаковки и расположите на ровной  $1)$ поверхности.

Подключите блок питания (из комплекта) к разъему DC 5V.  $2)$ Спустя несколько секунд запустится система самодиагностики камеры. Ни в коем случае не препятствуйте вращению поворотной части изделия.

 $\mathcal{E}$ Подключите один конец сетевого кабеля (из комплекта) в разъем LAN камеры. Второй конец кабеля подключите к свободному порту используемого устройства (компьютер, ноутбук, роутер, коммутатор). При правильном полключении загорится зеленый и заморгает оранжевый индикатор на сетевом разъеме камеры и сетевом устройстве.

IP-адрес камеры по умолчанию 192.168.1.10. Для успешного  $4)$ подключения к камере на устройстве, с которого будет производиться настройка IP-алрес не лолжен совпалать с алресом камеры и лолжен начинаться с 192.168.1.Х, где Х любое значение от 1 до 254.

5) Откройте браузер Internet Explorer. Откройте Сервис - Свойства обозревателя - вкладка Безопасность - Надежные узлы - Другой. В самом низу списка разрешите выполнение всех элементов ActiveX и примените настройки. Перезагрузите браузер.

 $6)$ В алресной строке напишите IP-алрес камеры. Система попросит установить компонент ActiveX, необходимый для работы камеры, если он не был установлен ранее. Установите компонент и перезапустите браузер.

При повторном запуске браузера и переходе по IP-адресу камеры  $7)$ вы увидите выпадающее меню для выбора языка интерфейса. Выберите в списке русский язык.

Пройдите процесс авторизации. Для этого введите имя 8) пользователя **admin** и пароль (по умолчанию не установлен). Нажмите кнопку «Вход». Пароль для подключения к Wi-Fi: 1234567890.

В окне выбора типа битрейта укажите желаемое разрешение 9) трансляции видео. Основной поток - 1280x720 px, Экстра поток - 704x576 px.

 $10<sub>0</sub>$ Для активации функции двусторонней связи нажмите кнопку «Start talk» в левом верхнем углу экрана. После этого в источнике звука персонального компьютера, с которого осуществляется настройка, вы услышите окружающий камеру фон. Чтобы передать голосовое сообщение на камеру вам потребуется оснастить камеру устройством воспроизвеления звука, а ваш компьютер микрофоном.

Укажите место хранения вашего видеоархива. Для этого нажмите  $11)$ Настройки - Системные настройки и укажите желаемую директорию. Сохраните изменения, нажав клавишу применить. Чтобы начать запись видеоизображения с камеры, нажмите кнопку «Локальная запись».

Чтобы просмотреть архив, нажмите кнопку «Воспроизведение» и  $12)$ выберите режим «Локальное воспроизведение». В открывшемся проигрывателе нажмите кнопку «PLAY» и выберите файл архива.

 $13)$ Для беспроводного доступа к камере по технологии Wi-Fi (для модели HiO-8610W) прикрутите антенну из комплекта к разъему ANT по часовой стрелке. Зайдите в Устройство - вкладка Система - Службы - Wi-Fi. Нажмите кнопку «Поиск». Выберите из появившегося списка вашу беспроволную сеть. Ввелите пароль. Укажите IP-алрес отличный от алреса IP- камеры, соответствующий настройкам вашей сети. Маску подсети оставьте без изменений. В качестве шлюза укажите IP адрес WiFi роутера. Сохраните изменения.

14) Отключите сетевой кабель от разъема LAN. Введите в адресной строке браузера IP-адрес, назначенный для Wi-Fi адаптера камеры. Теперь камера работает в беспроводном режиме.

## **Внешний вид устройства**

### **Меры предосторожности**

1) Не разбирайте камеру. Ремонт должен производиться только квалифицированным специалистом.

2) Не располагайте камеру в местах попадания в объектив прямых солнечных лучей или других источников яркого света. В противном случае это может привести к повреждению камеры, в независимости от того, используется она или нет.

3) Не устанавливайте и не используйте устройство в местах с температурой ниже 0°С и выше +50°С.

4) Не устанавливайте камеру:

- в зонах с влажностью и уровнем загрязнения воздуха более 95%;

в области повышенного испарения и парообразования или усиленной вибрации.

5) Предотвращайте механические повреждения камеры.

6) При монтаже камеры следует оставить достаточное пространство для легкого доступа к шнуру электропитания и выходам (разъемам) при дальнейшей эксплуатации изделия.

**ВНИМАНИЕ! Несоблюдение условий хранения и эксплуатации камеры может привести к повреждению оборудования.**